# **Задача № 5**

# **Спектры поглощения биомолекул.**

#### **Теоретическое введение**

Спектрофотометрия широко используется в биологии для качественного и количественного анализа биомолекул. В ее основе лежит способность молекул поглощать электромагнитное излучение в ультрафиолетовом (200-400 нм), видимом (400-760 нм) и инфракрасном (>760 нм) диапазонах.

Полная энергия молекулы состоит из электронной, колебательной и вращательной составляющих. Молекулы имеют заполненные и свободные электронные орбитали. Поглощение кванта света приводит к переходу электрона на незаполненную орбиталь с большей энергией, и молекула переходит на более высокий энергетический уровень (молекула в возбужденном состоянии), при этом увеличивается и электронная и колебательная составляющая общей энергии молекулы (рис.1).

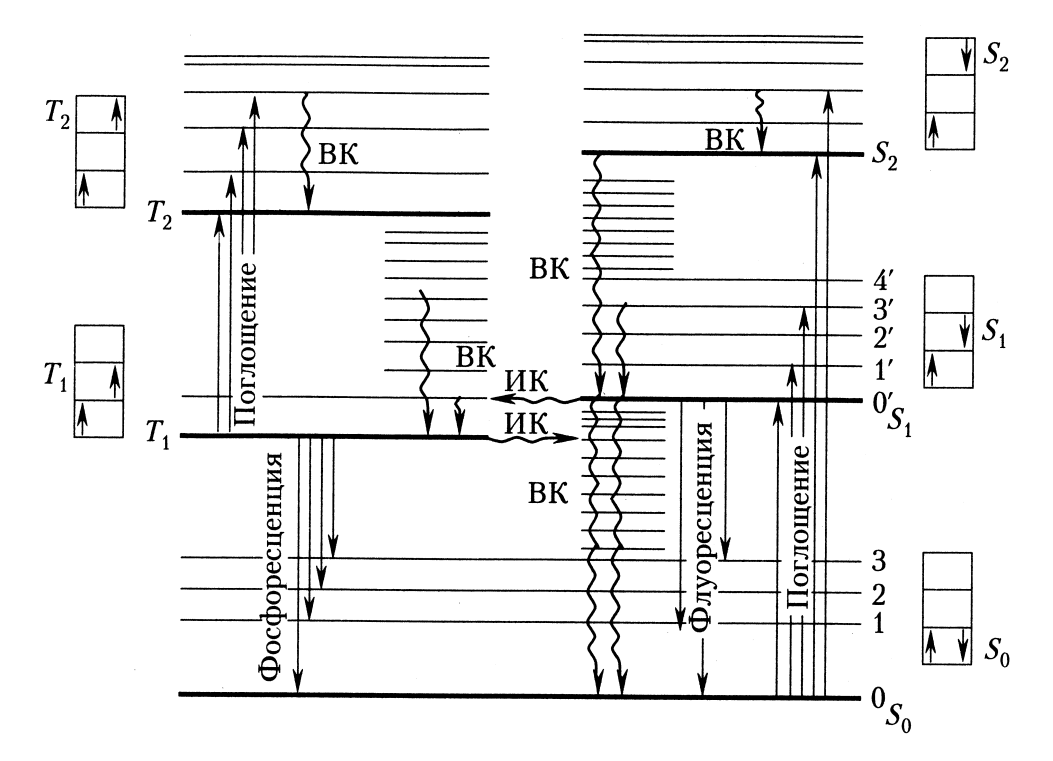

*Рис. 1. Электронные переходы в биомолекулах (диаграмма Яблонского) [2]: S0 – основное (невозбужденное) состояние; S1, S2 и Т1, Т2 – возбужденные синглетные и триплетные состояния, соответственно; около каждого электронного энергетического уровня показаны направления спинов электронов в основном и соответствующем возбужденном состояниях. Жирные горизонтальные линии – электронные уровни энергии, тонкие линии (0, 1, 2... 0', 1', 2'...) – колебательные уровни, прямые стрелки – поглощательные и излучательные переходы, волнистые стрелки – безызлучательные переходы; ВК – внутренняя конверсия (переходы электрона без обращения спина); ИК – интеркомбинационная конверсия (переходы электрона с обращением спина).*

Исходя из электронной структуры молекул, можно сказать, что все они способны поглощать электромагнитное излучение. Маленькие не полимерные молекулы поглощают в ближнем (300-400 нм), дальнем (200-300 нм) и в вакуумном (<200 нм) ультрафиолетовом диапазоне. Для небольших неорганических молекул хорошо разработана теория спектров поглощения. Спектры макромолекул, в том числе биомолекул, не проанализированы детально, ввиду сложности их электронной структуры. Однако это не мешает с успехом использовать оптическую спектроскопию во многих научных дисциплинах. Многие биологически важные соединения, имеющие двойные сопряженные связи, поглощают в ближнем ультрафиолетовом и видимом диапазонах, причем, чем больше в молекуле число сопряженных двойных связей, тем больше длина волны максимума поглощения данного вещества. Характеристики спектров поглощения биомолекул позволяют качественно и количественно идентифицировать вещества, исследовать механизмы биохимических реакций, особенности взаимодействия белков с лигандами, получать информацию об особенностях строения хромофорных групп, активности простетических центров белковых молекул.

На рис. 2 приведены спектральные характеристики хлорофилла в составе гомогената листьев гороха, молекулы которого обладают обширной делокализованной  $\pi$ -электронной системой (система сопряженных связей). Спектр представляет собой сложную систему полос и плеч и является суперпозицией спектров поглощения хлорофиллов *а* и *b*.

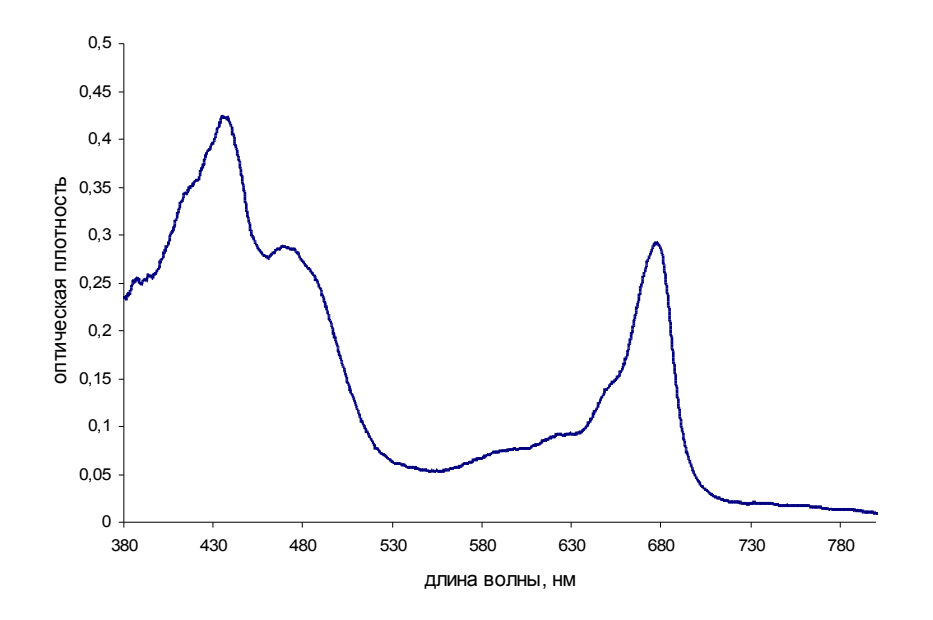

*Рис. 2. Спектр поглощения гомогената листьев гороха.*

На рис. 3 представлена структурная формула хромофорной группы белка гемоглобина (гема) и спектры поглощения гемоглобина и оксигемоглобина. Из рисунка видно, что связывание Fe(II) с молекулой кислорода (связь нековалентная) приводит к характерным изменениям спектра поглощения: коротковолновый максимум смещается в еще более

коротковолновую область, а в длинноволновой области видимого диапазона вместо одного максимума (555 нм) появляется два (540 и 576 нм). Характерные особенности спектров поглощения гемоглобина и оксигемоглобина широко используются для количественной оценки степени насыщения гемоглобина кислородом.

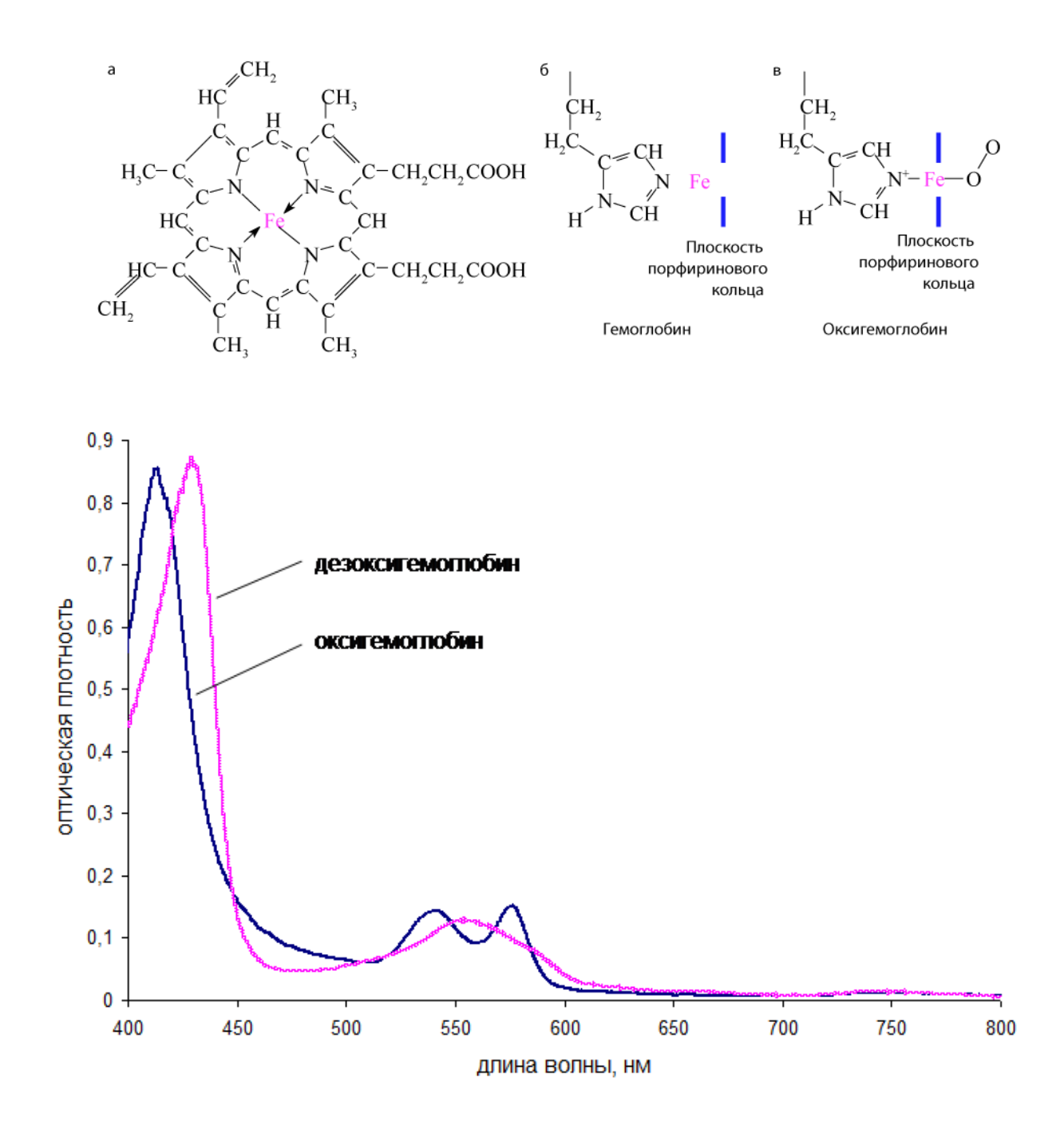

*Рис. 3. Структурная формула гема (а), структурные формулы активного центра окси- (б) и дезоксигемоглобина (в) и спектры поглощения окси- и дезоксигемоглобина.*

Поглощение света молекулами проявляется в ослаблении светового потока после его прохождения через объект. Пусть на кювету с раствором исследуемого вещества падает монохроматический свет с интенсивностью *I0* . Если молекулы вещества поглощают свет, то интенсивность света уменьшается до величины *I*. Величину равную

 $T = I/I_0$ 

называют *коэффициентом пропускания,* а

1- 
$$
T = \frac{I_0 - I}{I_0}
$$
 - *козффициентом поглощения.*

Поглощение света раствором вещества тем больше, чем выше концентрация вещества, толщина раствора и способность вещества поглощать свет той или иной длины волны. Эти закономерности выражаются законом Бугера-Ламберта-Бера:

$$
D = -\lg T = \varepsilon cl \tag{1}
$$

где *D* – оптическая плотность образца,

*ε* – молярный коэффициент поглощения (л/(моль\* см)),

*с* – молярная концентрация вещества,

*l* – толщина раствора (см).

Величина *ε* не зависит от концентрации вещества и при отсутствии взаимодействия между молекулами является функцией длины волны света.

Оптическая плотность *D*, в отличие от коэффициентов пропускания и поглощения, не пропорциональных концентрации, является величиной аддитивной. Если исследуемая система состоит из нескольких компонентов, то суммарная оптическая плотность равна сумме оптических плотностей каждого из компонентов смеси.

Зависимость оптической плотности D или молярного коэффициента поглощения *ε* от длины волны λ измеряющего света называют *спектром поглощения*.

Для измерения спектров поглощения используются спектрофотометры. Несмотря на большое разнообразие таких приборов, в их основе лежат общие принципы регистрации спектров. В сканирующем спектрофотометре свет от источника проходит через монохроматор, затем монохроматический пучок проходит через кювету и его интенсивность измеряется ФЭУ, после усиления и преобразования сигнал поступает на вход компьютера (рис.7).

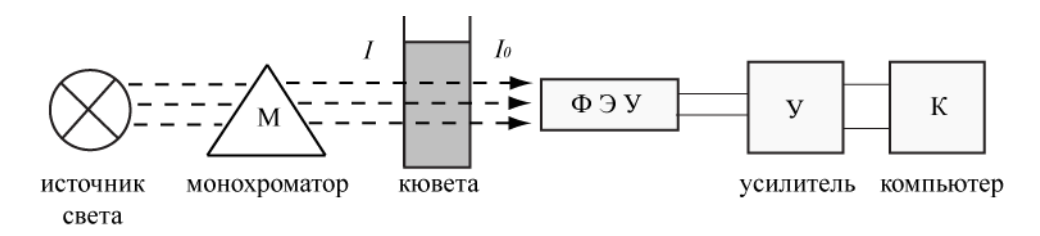

*Рис.7. Блок-схема однолучевого сканирующего спектрофотометра.*

Матричный спектрофотометр строится на базе оптического многоканального анализатора (ОМА) с диодной матрицей. В таких устройствах свет от источника проходит через кювету и поступает на ОМА, где он попадает на дифракционную решетку и

происходит пространственное разложение луча света по длинам волн, затем диспергированный свет проецируется на диодную матрицу, а после измерения сигнал в цифровом виде подвергается обработке (рис. 8).

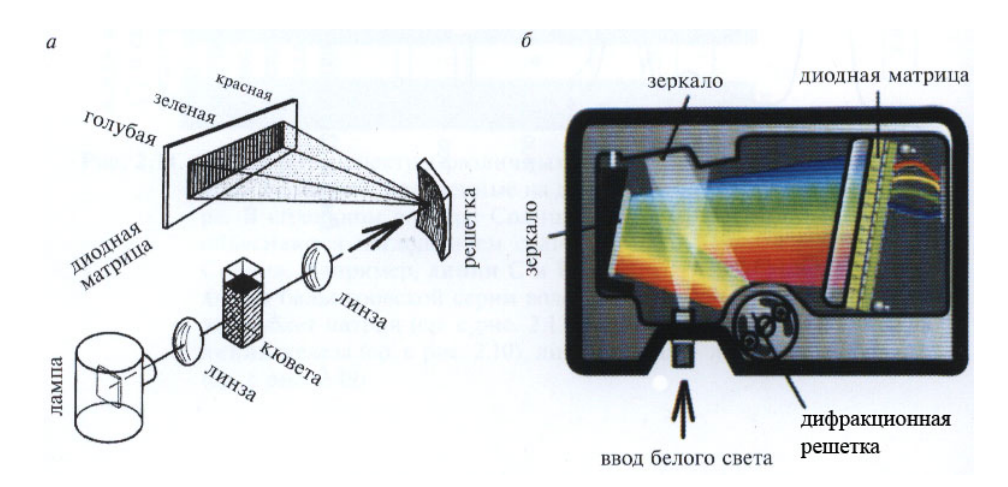

*Рис. 8. а – Схема матричного спектрофотометра (оптического многоканального анализатора – ОМА); б – Миниатюрная версия ОМА (USB 2000, Ocean Optics) [3].*

В современных однолучевых спектрофотометрах сначала записывают интенсивность света, прошедшего через кювету с растворителем во всем спектральном диапазоне. Этот сигнал запоминается и считается нулевым.

Так как матричный спектрофотометр обеспечивает запись всего спектра одновременно, измерения занимают значительно меньше времени, кроме того, конструкция таких приборов значительно проще. Однако имеется ряд недостатков, среди которых более низкая чувствительность и фиксированная разрешающая способность по сравнению со сканирующими спектрофотометрами. Поэтому, быстрые измерения (например, динамические) удобно проводить на матричном спектрофотометре, а для точных измерений необходим сканирующий спектрофотометр. Существуют и другие конструкции спектрофотометров. Для увеличения точности оптических измерений используют двулучевые спектрофотометры.

Снижение интенсивности светового потока происходит не только в результате поглощения света. Другим процессом, определяющим оптическую плотность образца, является светорассеяние. Вследствие многократного отражения и рассеяния в образце (особенно в суспензиях клеток или других мутных средах) световой пучок отклоняется от своего первоначального направления. В результате на фотоприемник попадает не весь прошедший через объект свет и измеряемая оптическая плотность повышается. Поэтому зависимость оптической плотности образца от длины волны корректнее называть *спектром ослабления светового потока* или *спектром оптической плотности*. Спектр, скомпенсированный на рассеяние или записанный на спектрофотометре, оснащенном системой сбора рассеянного света, является *истинным спектром поглощения*. Один из способов устранения потерь рассеянного света - использование в спектрофотометрах интегрирующих сфер. Образец помещается перед такой сферы, внутренняя поверхность которой хорошо отражает свет, и практически весь рассеянный свет попадает на фотодетектор, так что измеряемая оптическая плотность обусловлена только истинным поглощением образца. Помимо инструментальных способов для учета светорассеяния вводят математические поправки. Если регистрировать спектры поглощения образца на разном расстоянии от интегрирующей сферы, то можно изменять вклад светорассеяния: чем ближе образец к интегрирующей сфере, тем больше рассеянного света попадает на фотодетектор и оптическая плотность образца становится меньше. Измерив спектры поглощения образца вблизи и вдали от интегрирующей сферы, можно рассчитать спектр поглощения, скомпенсированный на рассеяние, и спектр рассеяния света по формулам [4]:

- *оптическая плотность образца на длине волны λ, обусловленная поглощением*

$$
D_{\text{noza}}(\lambda) = D_b - \frac{D_b(\lambda_0)^* \Delta D(\lambda)}{\Delta D(\lambda_0)},
$$
\n(2)

где *Da* и *Db* - оптическая плотность на длине волны λ по спектру образца, расположенного вблизи и вдали от интегрирующей сферы, соответственно;

 $\Delta D(\lambda) = D_b - D_a$ ;

 $\lambda_0$  – длина волны, при которой отсутствует поглощение (в длинноволновой области); - *оптическая плотность образца на длине волны λ, обусловленная светорассеянием*

$$
D_{pacc}(\lambda) = D_a - D_{nozn}(\lambda) \tag{3}
$$

На рис. 4 представлены спектры поглощения теней эритроцитов (мембраны эритроцитов) с мембраносвязанным гемоглобином. Оптическая плотность такого образца завышена вследствие рассеяния света (много мембранной фракции). Чем дальше образец от интегрирующей сферы, тем меньше рассеянного света опадает на фотодетектор и, тем выше оптическая плотность. Применив описанный выше подход, можно рассчитать истинный спектр поглощения и спектр светорассеяния.

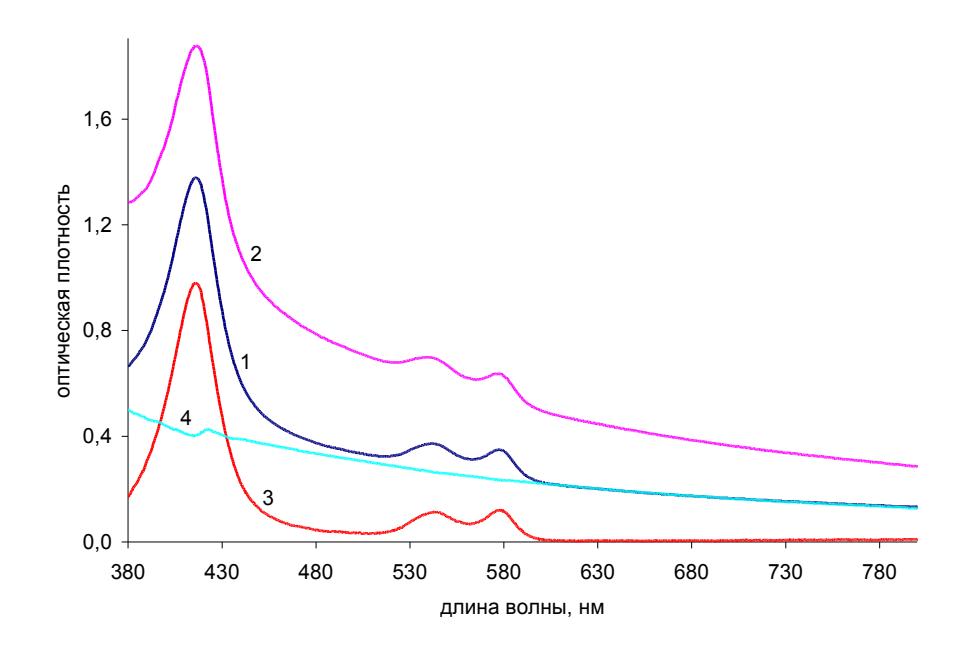

*Рис.4 Спектры поглощения суспензии мембран эритроцитов с мембраносвязанным гемоглобином. 1 и 2 - спектры поглощения вблизи и вдали от интегрирующей сферы, соответственно, 3 – истинный спектр поглощения гемоглобина, 4 – спектр светорассеяния.*

В работе с клеточными суспензиями необходимо учитывать неоднородное распределение поглощающего вещества (эффект сита), которое также приводит к искажению спектров поглощения. Поглощение света раствором хромофора отличается от поглощения света суспензией, где такое же количество поглощающего свет вещества, заключено в везикулы (клетки) (рис.5).

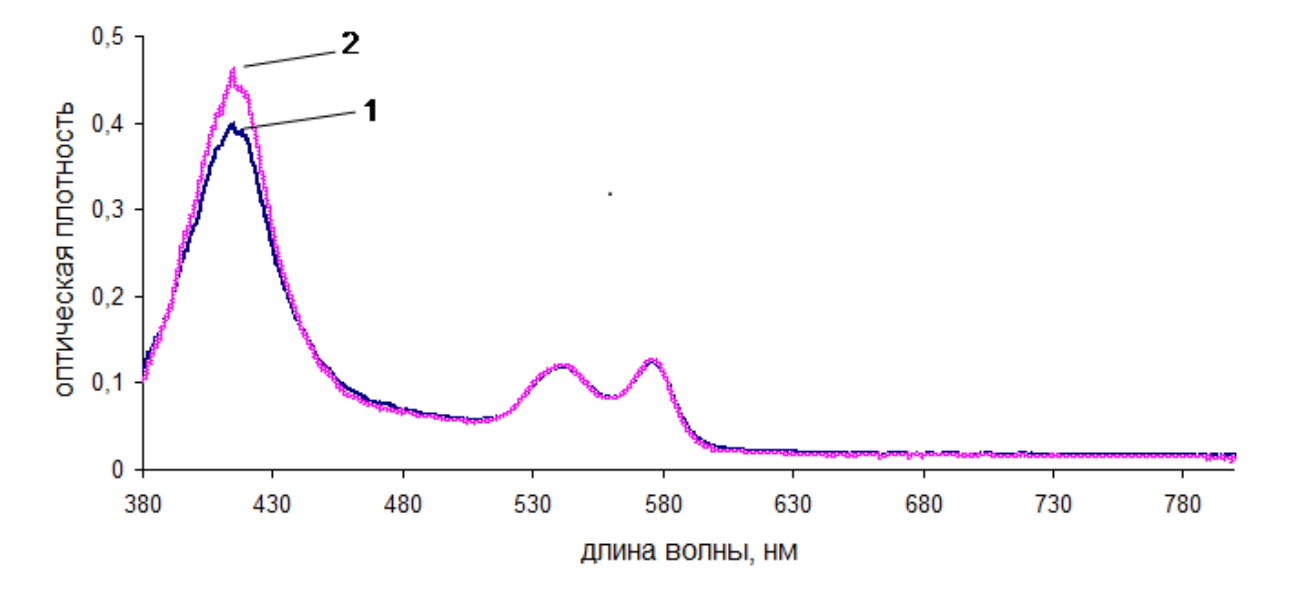

*Рис.5. Эффект сита: 1 –свет проходит через суспензию клеток, в которых заключено окрашенное вещество; 2 – свет проходит через раствор вещества, поглощающего свет.*

Если пучок света проходит через среду с гетерогенным распределением хромофора, то ослабление светового потока на выходе из кюветы в разных местах будет различным: часть света может пройти сквозь образец, минуя везикулы, и его интенсивность не

уменьшится, в то время как интенсивность света, прошедшего через клетки с окрашенным веществом, упадет. При гомогенном распределении вещества в растворе падение интенсивности света во всех точках оптического пути одинаково. Это приводит к тому, что оптическая плотность образца, где окрашенное вещество заключено в везикулы, меньше, чем образца с веществом в растворе. Этот эффект более выражен в областях, где оптическая плотность (молярный коэффициент поглощения) велика. Например, в коротковолновом максимуме поглощения (415 нм) оптическая плотность оксигемоглобина в клетке ниже по сравнению с оксигемоглобином в растворе, в то время как в длинноволновой области они практически не отличаются (рис.6).

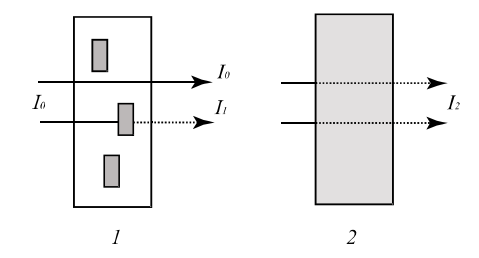

*Рис. 6. Спектры поглощения гемоглобина, находящегося внутри эритроцитов, (1) и в растворе (2). Концентрация гемоглобина одинакова в обоих образцах.*

## **Рекомендуемая литература:**

1. Современные методы биофизических исследований. Под ред. А.Б. Рубина. – М.: Высш. шк., 1988. 359 с.

2. Ю.А.Владимиров, А.Я. Потапенко. Физико-химические основы фотобиологических процессов. М.:Дрофа. 2006. 285 с.

3. В. Шмидт. Оптическая спектроскопия для химиков и биологов. М.:Техносфера. 2007. 368 стр.

4. М.Н. Мерзляк, О.Б. Чивкунова, И.П. Маслова, Р.К. Накви, А.Е. Соловченко, Г.Л. Клячко-Гурвич. Спектры поглощения и рассеяния света клеточными суспензиями некоторых цианобактерий и микроводорослей. Физиология растений. 2008. 55(3). с. 464- 470.

#### *Объекты исследования*

Кровь (крысы или мыши) или эритроцитарная масса, лист гороха.

# *Приборы, принадлежности, реактивы*

Матричный спектрофотометр на базе USB4000, 0.9% раствор NaCl, дистиллированная вода, дитионит натрия ( $Na<sub>2</sub>S<sub>2</sub>O<sub>4</sub>$ ), пластиковые спектрофотометрические кюветы, пипетки 10 мкл и 1-5 мл, носики для пипеток, воронка, фарфоровая ступка и пестик.

# *Работа на спектрофотометре*

**1.** Включение установки и запуск программы SpectraSuite для регистрации спектров поглощения осуществляет преподаватель!

**2.** Создайте папку для записи своих рабочих файлов на Рабочем столе в папке «Students».

**3.** Назначение иконок программы SpectraSuite приведено на рисунке. Для работы используйте иконки, выделенные красной рамкой.

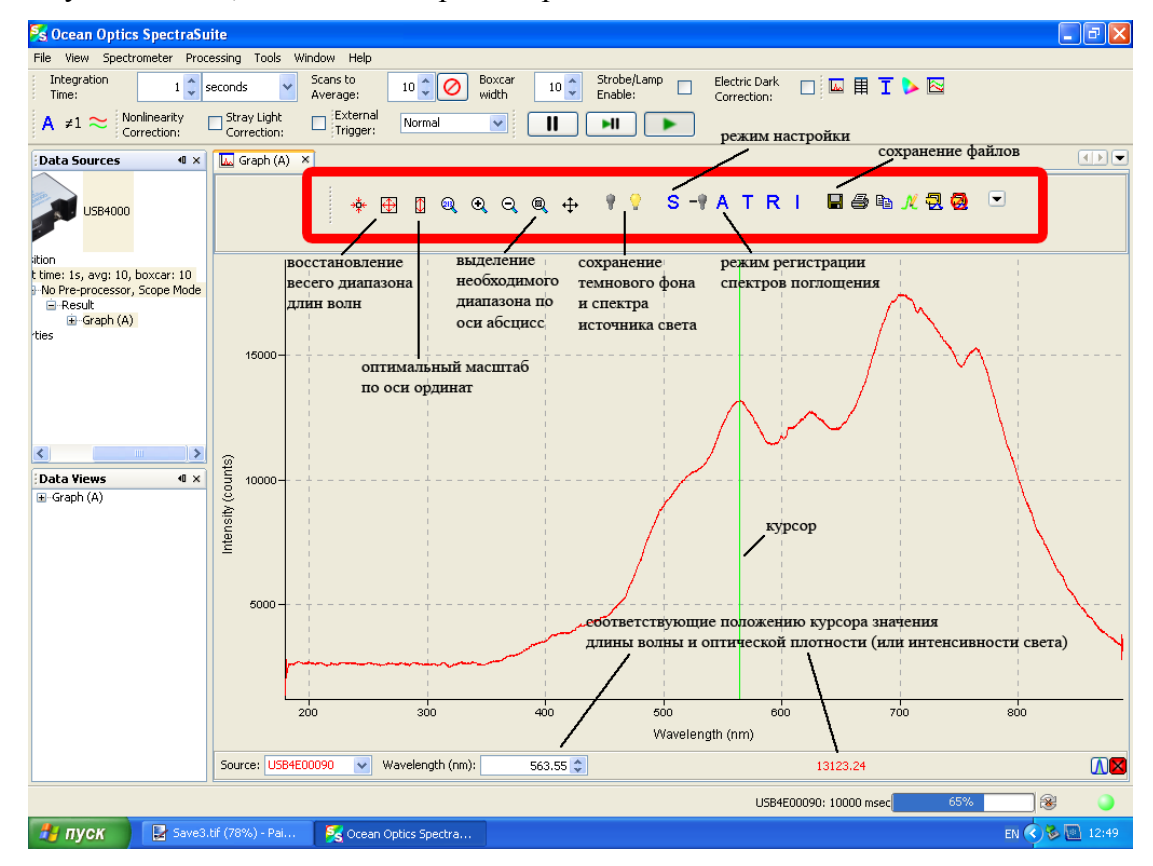

**4.** Перед началом работы необходимо сохранить фоновый сигнал светодиодной матрицы и спектр света прошедшего через контрольную кювету с растворителем (используйте для этого физиологический раствор). Для этого поместите контрольную кювету в ячейку прибора. Откройте отделение со светофильтрами и поместите туда металлическую пластинку, свет не поступает в кюветное отделение и на диодную матрицу. В окне программы SpectraSuite перейдите в режим «S». После того, как в

рабочем окне появиться линия, не изменяющаяся после каждого цикла накоплений, нажмите иконку, изображающую темную лампочку (сохранен темновой фон). Затем уберите металлическую заслонку, закройте камеру со светофильтрами, и после появления в рабочем окне стабильного спектра источника света, нажмите иконку, изображающую светящуюся лампочку. Затем перейдите в режим «А» измерения оптической плотности образца (через несколько секунд появится линия с нулевым значением оптической плотности). Установка готова к работе.

**5.** Определение положения максимумов спектров, а также оптической плотности для определения концентрации гемоглобина рекомендуется выполнить в рабочем окне программы SpectraSuite. Для этого расположите курсор в исследуемой области спектра и нажмите левую кнопку мыши. Появиться зеленая вертикальная полоса, а в нижней части окна программы соответствующие значения длины волны и оптическая плотность для выбранной длины волны.

**6.** Для сохранения зарегистрированных файлов, используйте иконку «Сохранение файлов» в указанной на рисунке строке. Появиться окно «SpectraSuite Save Spectrum». В разделе «File Type» выберете «Tab Delimited, No Header». Далее, используя кнопку «Browse..», выберете на Рабочем столе папку «Students» и вашу папку. В окне браузера введите имя файла и нажмите «Save». В активном окне «SpectraSuite Save Spectrum» еще раз нажмите «Save». В нижней левой части окна «SpectraSuite Save Spectrum» появится информация о названии, типе (расширение .txt) и месте сохранения файла. Проверьте ее правильность и выйдите из режима сохранения, нажав кнопку «Close» справа внизу.

# *Порядок выполнения работы*

**1.** Приготовьте исходную суспензию эритроцитов путем разведения цельной крови в 500 раз физиологическим раствором (3-5 мл). Затем исходную суспензию разведите еще в 2 раза физиологическим раствором (к 1 мл исходной суспензии добавьте 1 мл физиологического раствора). Зарегистрируйте и сохраните спектр оптической плотности суспензии эритроцитов, расположив образец в кюветном отделении прибора (спектр А), ближе к интегрирующей сфере. Затем выньте кювету и переверните кюветное отделение относительно интегрирующей сферы, поставьте образец в ячейку кюветного отделения – теперь образец находится дальше от интегрирующей сферы. Сохраните полученный спектр (спектр В).

**2.** Оцените вклад светорассеяния и поглощения в спектр оптической плотности образца. Для этого рассчитайте (см. ниже раздел «*Обработка спектров»)* спектр поглощения, скомпенсированный на рассеяние света (*Dпогл=f(λ)*) и спектр рассеяния (*Dрасс=f(λ)*), используя выражения (2) и (3). *λ0 = 750 нм* (длина волны, на которой гемоглобин не поглощает свет).

**3.** Расположите кювету с 1 мл исходной суспензии эритроцитов (разведение в 500 раз) в кюветном отделении спектрофотометра вблизи от интегрирующей сферы и добавьте 1 мл дистиллированной воды для того, чтобы вызвать осмотический гемолиз (разрушение) эритроцитов. В данном образце концентрация гемоглобина такая же, как и в предыдущем, но гемоглобин распределен равномерно. Сохраните спектр и сравните его со спектром А, который был зарегистрирован ранее.

**4.** Определите концентрацию гемоглобина в крови (эритроцитарной массе), используя значение оптической плотности по спектру, который зарегистрирован после гемолиза (молярный коэффициент поглощения гемоглобина на длине волны 540 нм *ε540=*1.5\*10<sup>4</sup> л/ (моль\*см). Определите среднюю концентрация гемоглобина в эритроците, если содержание эритроцитов в крови и средний объем эритроцитов составляют  $8*10^6$  кл/мкл и 50 фл [фемто литр =  $10^{-15}$  л], соответственно (для крови крысы, если в эксперименте использовалась другая кровь, уточните данные у преподавателя).

**5.** Зарегистрируйте и сохраните спектр поглощения дезоксигемоглобина, добавив в кювету дитионит натрия. Сравните спектры окси- и дезоксигемоглобина.

**6.** Приготовьте гомогенат листьев гороха: 1 лист разотрите в ступке с небольшим количеством воды, добавьте несколько мл дистиллированной воды, суспензию профильтруйте через капроновую сетку; если необходимо, разбавьте гомогенат так, чтобы максимальное значение оптической плотности не превышало 1. Зарегистрируйте и сохраните спектр поглощения хлорофилла.

# *Обработка спектров поглощения и создание рисунков*

**1.** Для обработки полученных спектров используйте программу OpenOffice.

**2.** Скопируйте файл «Shablon», который находится на рабочем столе, в свою папку и переименуйте его в «otchet». Из окна менеджера файлов Windows выделите файл, который хотите открыть, и нажмите правую кнопку мыши – выберите опцию «Open with scalc», в появившемся диалоговом окне выберите «ОК». В открывшемся файле левый столбец – значения длин волн, правый – оптическая плотность. Скопируйте значения оптической плотности через буфер обмена в соответствующую колонку файла «otchet».

**3.** В разделе «Светорассеяние» файла «otchet» необходимо внести значения  $D_B^{(750)}$  и  $D_A^{(750)}$ на длине волны 750 нм по сохраненным спектрам.

**4.** Все рисунки будут отображаться автоматически, как на листе каждого раздела, так и на листе «рисунки», как только вы внесете все необходимые данные по спектрам. На последнем листе отображается в увеличенном масштабе рис.1.

**5.** Вывод рисунков на печать осуществляет преподаватель!

# *Оформление работы*

Полученные в работе результаты представьте следующим образом:

*Название работы.*

*Цель работы.*

*Ход работы.*

1. Объекты исследования (уточнить у преподавателя).

2. Схема матричного спектрофотометра, который использовали в работе.

3. Расчет истинного спектра поглощения и спектра светорассеяния (вклейте соответствующий рисунок в отчет).

В данном пункте необходимо указать, как был приготовлен образец, с какой целью регистрировали спектры поглощения вблизи и вдали от интегрирующей сферы. Опишите характерные особенности полученных спектров (положения максимумов, сравните спектры по оптической плотности). Приведите формулы для расчета истинного спектра поглощения и спектра рассеяния. Прокомментируйте полученные результаты.

4. Сравнение спектров поглощения суспензии эритроцитов и раствора гемоглобина (вклейте соответствующий рисунок в отчет).

Опишите, каким образом проводился осмотический гемолиз эритроцитов. Сравните спектры поглощения суспензии эритроцитов и раствора гемоглобина (в этих образцах концентрация гемоглобина одинакова). Прокомментируйте полученные результаты.

5. Определение концентрации гемоглобина и содержания эритроцитов в крови (или эритроцитарной массе).

Необходимо пояснить, почему для точных расчетов концентрации гемоглобина клетки предварительно разрушают. Приведите формулу для расчета концентрации хромофора и расчеты концентрации гемоглобина, учитывая разведения крови. Рассчитайте содержание эритроцитов (кл/мкл) в крови (или эритроцитарной массе).

6. Сравнение спектров поглощения гемоглобина и оксигемоглобина (вклейте рис.3 в отчет).

Опишите методику получения дезоксигемоглобина и характерные особенности полученных спектров (положения максимумов). Прокомментируйте полученные результаты.

7. Спектр поглощения гомогената листа гороха (вклейте соответствующий рисунок в отчет).

Опишите методику приготовления гомогената листьев и характерные особенности спектра поглощения.

*Выводы*.

12